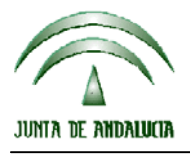

CONSEJERIA DE AGRICULTURA Y PESCA

Dirección General del Fondo Andaluz de Garantía Agraria

Versión 9.4.1 MANUAL DE USUARIO PARA LA GRABACIÓN Y GESTIÓN DE SOLICITUDES DE AYUDAS A LA AGRICULTURA Y A LA GANADERIA, DEL REGIMEN DE PAGO UNICO Y DE LAS MEDIDAS AGROAMBIENTALES / 2008

# **ACTUALIZACIÓN A LA VERSIÓN 9.4.1**

#### **INTRODUCCIÓN**

La Dirección General del Fondo Andaluz de Garantía Agraria (FAGA) de la Consejería de Agricultura y Pesca de la Junta de Andalucía ha desarrollado la actualización del programa PAC 2008 aportando las siguientes mejoras:

- Corrección del error 3061 en la Declaración de Superficies en modo Ms-Dos después de actualizar a la versión 9.4.0.
- En mantenimiento de solicitudes se han habilitado, para las modificaciones, las casillas de los pagos adicionales en el sector del Algodón, Tabaco y Azúcar.

Para solucionar cualquier duda pueden llamar al teléfono 900 84 10 11 en el que recibirá asistencia sobre el funcionamiento del Sistema para la Gestión de Solicitudes de Ayuda a la Agricultura y a la Ganadería, de Indemnización Compensatoria en zonas desfavorecidas, del Régimen de Pago Único y de las Medidas Agroambientales.

#### **PROCEDIMIENTO DE LA ACTUALIZACIÓN.**

**Antes de actualizar se recomienda hacer una copia de seguridad de la base de datos:** 

### Utilidades → Copia de Seguridad → Hacer copia de seguridad

**Esta actualización se compone de 1 archivo.**

 **"pac2008v941.ejecutable"**

**Al fichero "pac2008v941.exe" se le ha cambiado la extensión a ".ejecutable" para poder ser remitido por correo electrónico a los usuarios sin que sea rechazado. Dicha extensión ".ejecutable" deberá ser cambiada a ".exe" para proceder con la actualización.** 

- 1. Ejecutar el archivo **pac2008v941.exe** Especificar dónde está instalado el programa en "Unzip to Folder" pulsando el botón "Browse" (se ofrece por defecto "C:\Archivos de programa\Pac2008").
- 2. Pulsar el botón "Unzip".
- 3. El proceso finaliza con el mensaje "1 file(s) unzipped successfully". Pulsar Aceptar.
- 4. Pulsar el botón "Close".
- **5. Recuerde que si dispone de una instalación como puesto de red, sólo es necesario ejecutar el primer fichero de la actualización en uno de los puestos. La instalación que se haya realizado como servidor o puesto local sí requiere que se ejecuten los dos ficheros de esta actualización.**

**Cuando se ejecute el programa PAC2008 tras haber ejecutado estos dos archivos de actualización, el propio programa completará el proceso de actualización de la base de datos, por lo que aparecerá en pantalla una barra de progreso titulada "Actualizando base de datos a versión 9.4.1". Este proceso es complejo y puede tardar unos minutos.** 

 $\overline{a}$ 

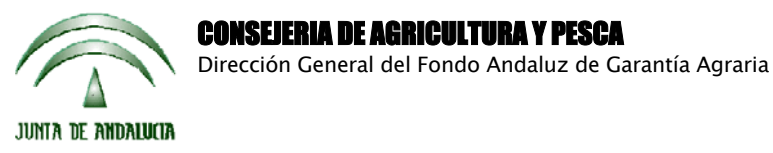

Versión 9.4.1 MANUAL DE USUARIO PARA LA GRABACIÓN Y GESTIÓN DE SOLICITUDES DE AYUDAS A LA AGRICULTURA Y A LA GANADERIA, DEL REGIMEN DE PAGO UNICO Y DE LAS MEDIDAS AGROAMBIENTALES / 2008

## **Importante:**

CONSEJERIA DE AGRICULTURA Y PESCA

**Para conseguir un funcionamiento correcto del sistema declarativo y evitar problemas en la gestión posterior de las solicitudes es necesario que todos los puestos de captura de la entidad estén siempre actualizados a la última versión.** 

**Es conveniente que los usuarios del programa conserven las diferentes actualizaciones durante el período de tiempo que vayan a emplear el mismo. Así, con ello, se agilizará la resolución de algunos problemas que puedan surgir fuera del período de elaboración de solicitudes.** 

 $\overline{a}$